**Operation Manual**

# *Hematospin II*

### Clinical Centifuge

Product Model Name :

Date of Purchase :

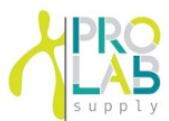

*12086 Miramar Pkwy Miramar Florida 33025 www.prolabcorp.com +1 305 600 0444*

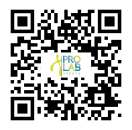

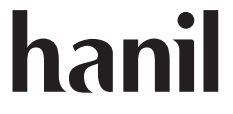

Hematospin II Research Use Only

© 2018 Hanil Scientific Inc.

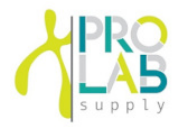

**If you have any miramar Florida 33025** +82-2-3452-8966 / techsupport@ihanil.com *www.prolabcorp.com 12086 Miramar Pkwy +1 305 600 0444*

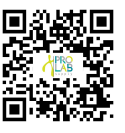

The appearance or specifications of the device is subject to partial change for improvement.

UM-Hematospin II(E)(Rev.1), 20210118

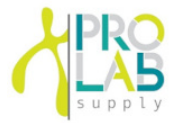

#### INDEX

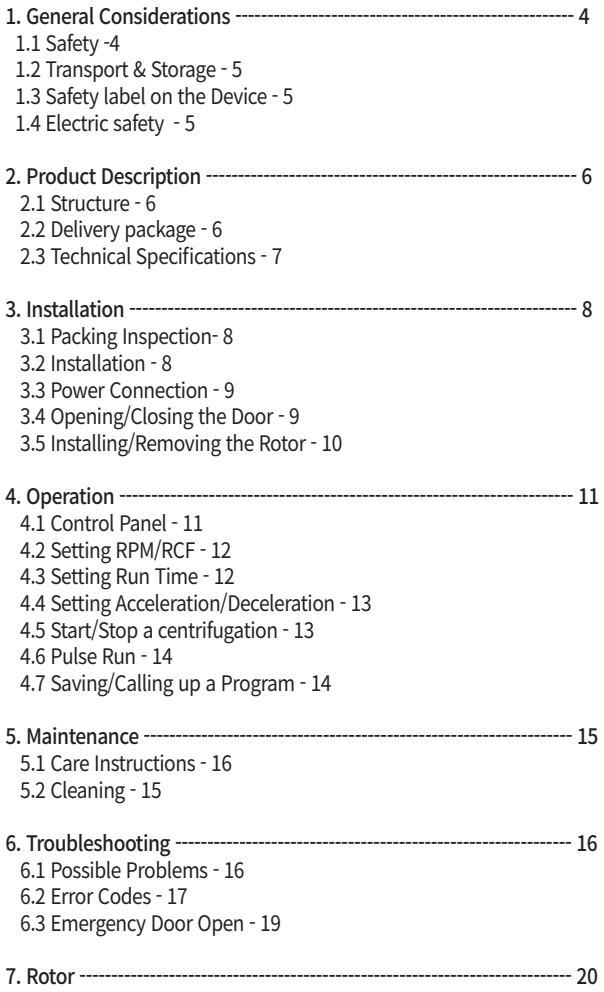

# **1. General Considerations**

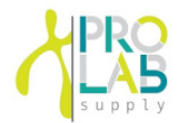

### **1.1 Safety**

#### **Follow precautions and all the safety requirements described on this user manual to prevent any damage and failure of device and loss of lives.**

- 1. The device should be installed on flat surface to maintain level.
- 2. Check the voltage to be used, before connecting the device to the power source.
- 3. Only use rotors, parts, and accessories provided by Hanil Scientific Inc.
- Hanil Scientific Inc. is not responsible for damages of the device and accidents caused by using parts and accessories not recommended.
- 4. Do not exceed the maximum rated speed of the rotor or buckets in use.
- 5. Make sure to prepare necessary safety measures before using samples that are toxic or radioactive samples or pathogenic or samples or infectious blood.
- 6. Substances that may generate volatile or explosive vapor can not be deviced.
- 7. The balancing work of samples should done in advance before operation.
- 8. To ensure safe use of the device, do not expose the device to strong acids, strong bases, cesium, salt, or alkaline detergents.
- 8. If the device is contaminated by toxic or radioactive samples or infectious blood samples, remove contaminants completely and take needful actions such as ventilation or isolation of device.
- 9. Before operation, rotor and chamber should be dry.
- 10. Do not attempt to slow or stop the spinning rotor by hand.
- 11. Only device with rotor and rotor door firmly tightened.
- 12. Do not block vents.
- 13. When serving the device, be sure to remove contaminants in advance.
- 14. Please contact the place of purchase or Hanil Scientific Inc. for product repairs.
- 15. According to IEC61010-2-020 maintain a 30cm "clearance envelope" around the device while the rotor is spinning.
- 16. Turn the power switch off after using the device.
- 17. Unplug the power plug before cleaning or left unused for a long period of time.
- 18. Don't lean against the device

# **1. General Considerations**

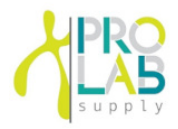

### **1.2 Transport & Storage**

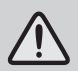

- The device and the accessories must only be stored in dry rooms.

- Only lift and transport the device with sufficient number of helpers.

Ambient temperature 5℃~40℃ Maximum relative humidity 30%~85% Air pressure 500~1060hpa

#### -Storage-  $-$ Transport-

Ambient temperature -10℃~40℃ Maximum relative humidity 10%~90% Air pressure 500~1060hpa

### **1.3 Safety label on the Device**

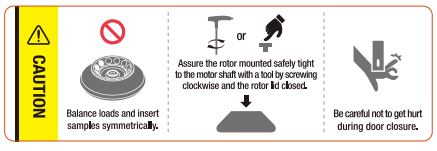

Insert tube symmetrically. Firmly tighten the rotor lid. Watch your figers when close the door.

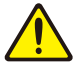

Mark indicating danger and warning.

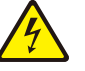

Mark indicating a place in danger of electric shock.

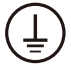

Mark indicating earth grounding

## **1.4 Electric safety**

- 1. It is recommended that switchgear or circuit breakers and overcurrent protection devices be installed near the device.
- 2. Use a power cord only provided with the device.
- 3. Use sockets with a protective earth conductor and suitable power cord.
- 4. Do not use an extension cord.
- 5. Do not place anything on the powercable.
- 6. If you have the following emergencies, shut off the power supply and unplug the powercord from outlet and contact your place of purchase.
- Unusual noises or smell from the equipment.
- Damage or wear of a power cord.
- Breakdown of circuit breaker, fuse or safety device.
- If you spill liquid on the equipment.
- If the equipment has been damaged.

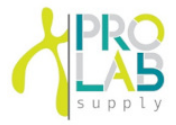

#### **2.1 Structure**

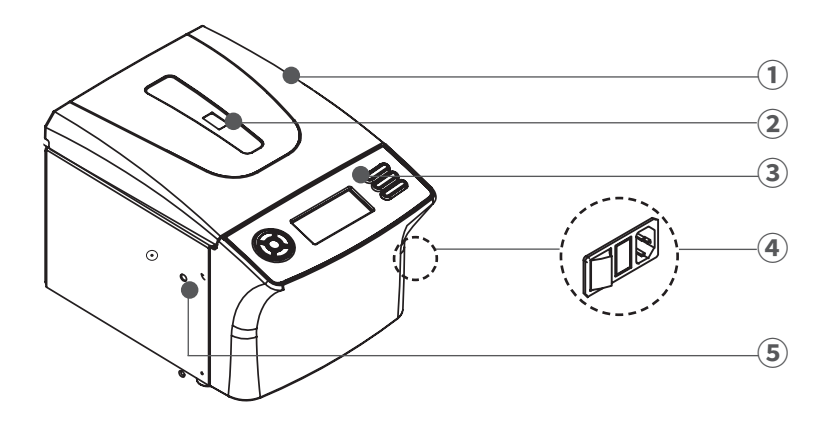

- ① Door
- ② RPM measuring window
- ③ Display & control panel
- ④ Power switch & soket (Right side of the device)
- ⑤ Emergency door open hole

#### **2.2 Delivery package**

- Hematospin II
- Rotor (A-hemo-24)
- Power cable
- Operating manual

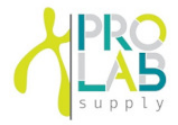

### **2.3 Technical Specifications**

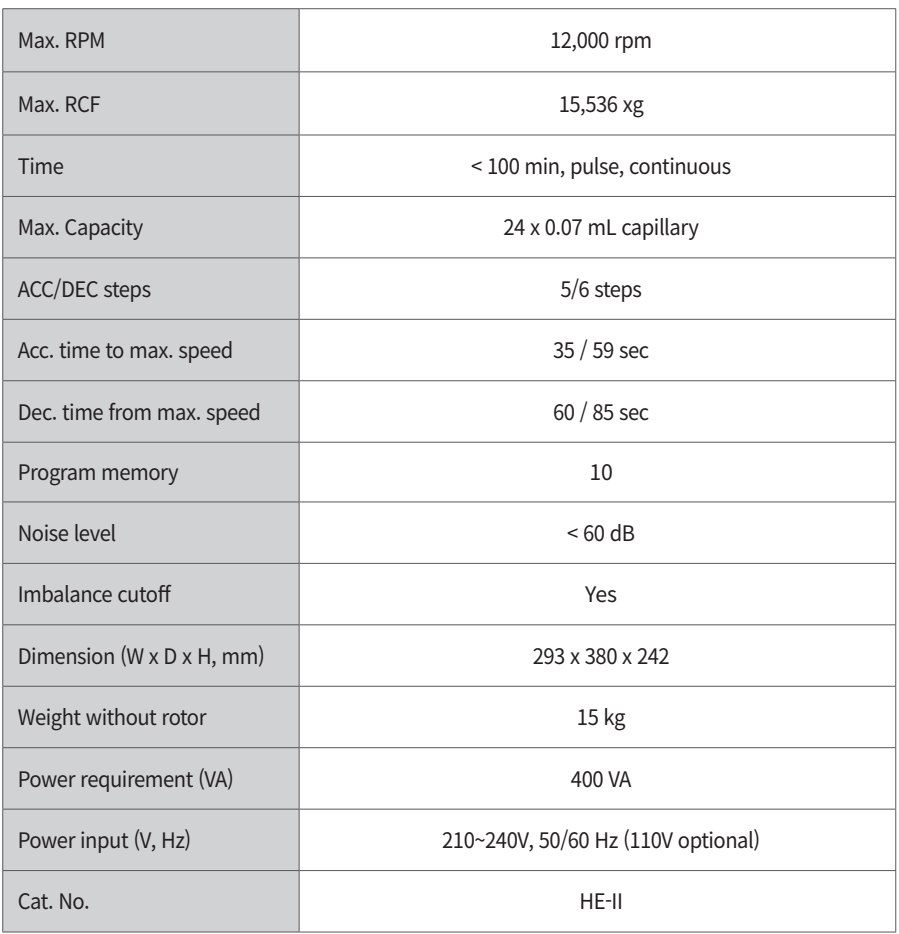

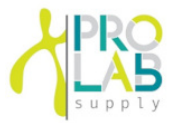

### **3.1 Packing Inspection**

- Check packing conditions carefully, before unpacking.
- Contact Hanil Scientific Inc. immediately if damages found.
- Check the delivery for completeness.

▶ You can get contact details on the packing box or manual.

#### **3.2 Installation**

#### Installation on hard and flat ground.

- Centrifuge should be installed on hard and flat place.
- If the centrifuge is installed in an inclined place, the shaft may be bent due to the weight of the rotor.

#### Good ventailation.

• For air circulation and safety, maintain a 30cm"clearance envelope" around the centrifuge while the rotor is spinning.

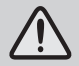

#### Constant temperature/humidity

- Centrifuge equipped with the sensitive electronic software which is fragile with humidity and temperature.
- Must avoid direct ray or heater and be put in the ambience of controlled temp.and air.

#### Avoid the corrosive gas

- Install the centrifuge in a place where corrosive gas is not generated.
- Sulfur dioxide gas and chlorine gas may cause corrosion.

#### Leveling

• The shaft should be put exactly vertical on the hotizontaliy flat ground by the leveling tool

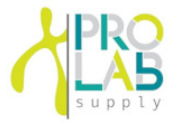

#### **3.3 Power Connection**

- Connect the device to voltage sources which correspond to the electrical requirements on the label attached to the device.
- Use sockets with a protective earth conductor and provided power cord.
- 1. Connect the power cable to the power socket on the right side of the product and plug the cord into the outlet.
- 2. Switch the centrifuge on using the power switch on the right side of the device.

### **3.4 Opening/Closing the Door**

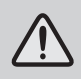

• If the door is not closed, the device does not operate.

#### **Opening the door**

1. Press the Door button

#### **Closing the door**

1. Put both hands on the lid and close it with light force.

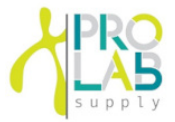

### **3.5 Installing/Removing the Rotor**

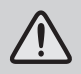

- Only use rotors , parts , and accessories provided by Hanil Science Inc.
- Do not use scatched or cracked rotor in use.

The Rotor is installed onto the motor shaft. When claning the rotor or device, remove and install it as below.

- 1. Before installing the rotor remove any foreign object or moisture.
- 2. Load the rotor vertically onto the motor shaft.
- 3. Insert the rotor head bolt into the center hole of the rotor and turn it clockwise using a screwdriver.
- ▶ Installing : Turn the bolt clockwise
- ▶ Removing : Turn the bolt counterclockwise
- 4. Place the rotor cover on the rotor.
- ▶ To remove the rotor cover., press the knob of the rotor cover and lift it up.

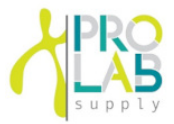

#### **4.1 Control Panel**

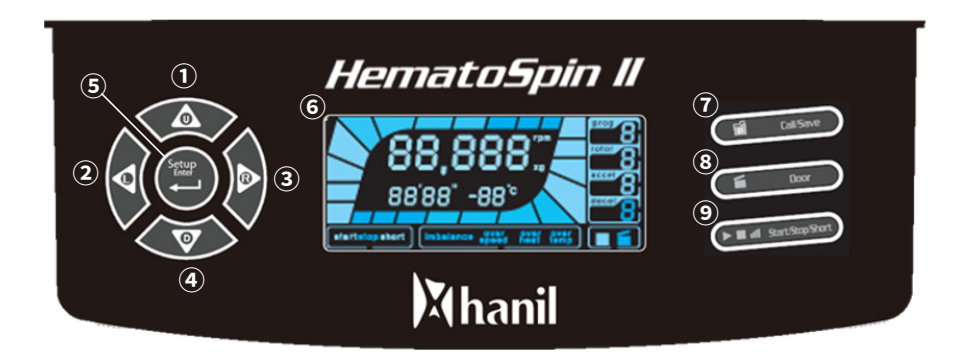

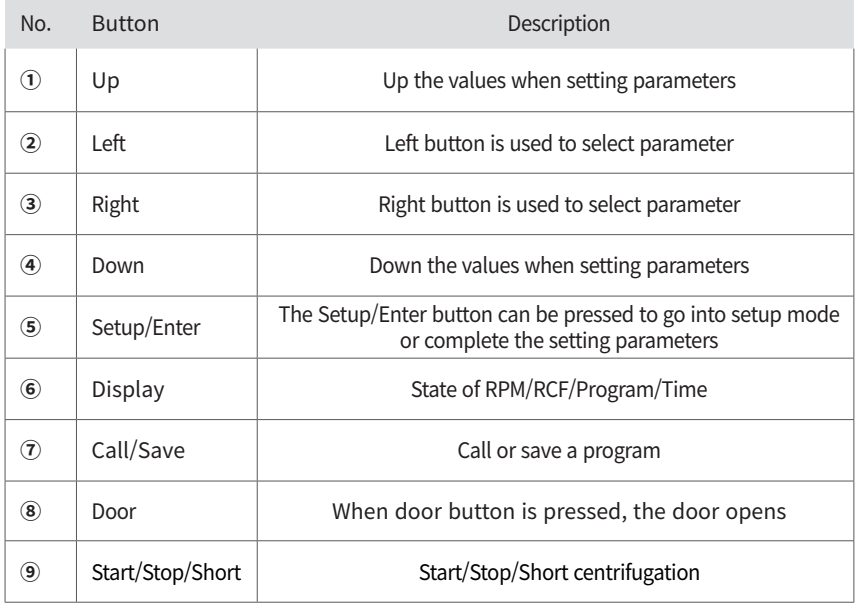

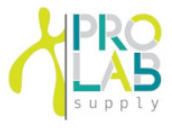

### **4.2 Setting RPM/RCF**

- 1. Press the Setup/Enter button.
- 2. Press the Left or Right button until the RPM/RCF display(rpm) flashes.
	- ▶ RPM setting mode: RPM(rpm) display flashes.
	- $\blacktriangleright$  RCF setting mode: RCF(xg) display flashes.
- 3. Press Up or Down button until the required RPM/RCF is displayed.
- 4. Press the Setup/Enter button.

### **4.3 Setting Run Time**

- 1. Press the Setup/Enter button.
- 2. Press the Left or Right button until the Time display(0' 00'') flashes. ▶ Time can be set for up to 99 minutes 59 seconds.
- 3. Press Up or Down button until the required run time is displayed.
- 4. Press the Setup/Enter button.

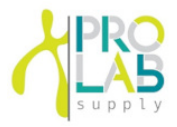

### **4.4 Setting Acceleration/Deceleration**

- 1. Press the Setup/Enter button.
- 2. Press the Left or Right button until the Accel/Decel display(0) flashes.
- ▶ Accel rate setting mode: Accel display flashes(0).
- ▶ Decel rate setting mode: Decel display flashes(0).
- ▶ Accel rate: 5 steps
- ▶ Decel rate: 6 steps
- 3. Press the Setup/Enter button.

#### **4.5 Start/Stop a centrifugation**

#### **[Start]**

- 1. Check all parameters are correct.
- 2. Press the Start/Stop/Pulse button.

#### **[Stop]**

- 1. Press the Start/Stop/Pulse button to stop centrifugation.
- $\blacktriangleright$  The centrifugation stops when the set run time has been reached.

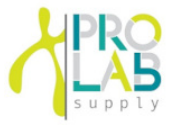

#### **4.6 Short Run**

1. The [Short] button is for when press & hold, to accelerate up to maximum speed and decelerate when the button is not pressed.<br>
1. Set the desired run speed. [Refer to. 4.2 Setting RPM/RCF]

decelerate when the button is not pressed.

- 
- 2. Press the Short button more than 2 sec.
- ▶ While pressing [Short], the equipment will accelerate up to maximum RPM.
- ▶ By stop pressing the [Short], the equipment will decelerate to stop.

### **4.7 Saving/Calling up a Program**

#### **[Saving]**

- 1. Set the RPM(or RCF) / Run time / Accel, Decel rate
- 2. Press the Left of Right button until Prog display flashes(0).
	- $\triangleright$  You can save 10(0~9) programs.
- 3. Press Up or Down button until the required program number is displayed.
- 4. Press the Enter button.

#### **[Calling up]**

- 1. Press the Setup/Enter button.
- 2. Press the Left of Right button until Prog display flashes(0).
- 3. Press Up or Down button until the required program number is displayed.
- 4. Press the Enter button.

# **5. Maintenance**

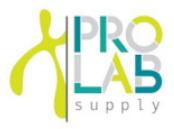

#### **5.1 Care Instructions**

- 1. Regularly inspect the rotor chamber for check the motor shaft is normal.
- 2. Regularly check the rotor and accessories to be sure there is no damage.
- 3. Rotate the motor shaft with your hand to make sure it turns smoothly.
- 4. To prevent the rotor from sticking, lubicate the rotor drive hole which contacts motor shaft regularly.

#### **5.2 Cleaning**

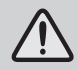

• Before cleaning the centrifuge, be sure to switch off the device and disconnect the power cord.

#### **[Oustside of the device]**

- 1 Clean the outside of deivice with a soft and dry cloth.
- $\blacktriangleright$  If the device is contaminated, use a mild cleaning fluid to clean.
- 2. Do not use aggressive chemicals on the device such as alchol, benzene, acetone or phenol.
- 3. Make sure do not scratch the surface of deivice when cleaning it.
- ▶ Do not use a metal sponge.
- ▶ If the device is rusted, remove it with a mild detergent and wipe it with a dry cloth.

#### **[Chamber]**

- 1. If the rotor chamber is not dry, wipe moisture from the chamber with a dry cloth.
- 2. If the rotor chamber is dirty, clean it with a mild fluid to clean.

#### **[Rotor]**

- 1. After centrifugation, remove the rotor from the chamber and keep it upside down.
- 2. If any sample is spilt inside the rotor, clean it and dry well.

#### **[Disposal]**

1. In case of product is to be disposed of, the local wastes laws and regulations are to be observed.

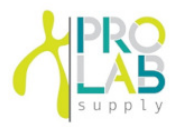

### **6.1 Possible Problems**

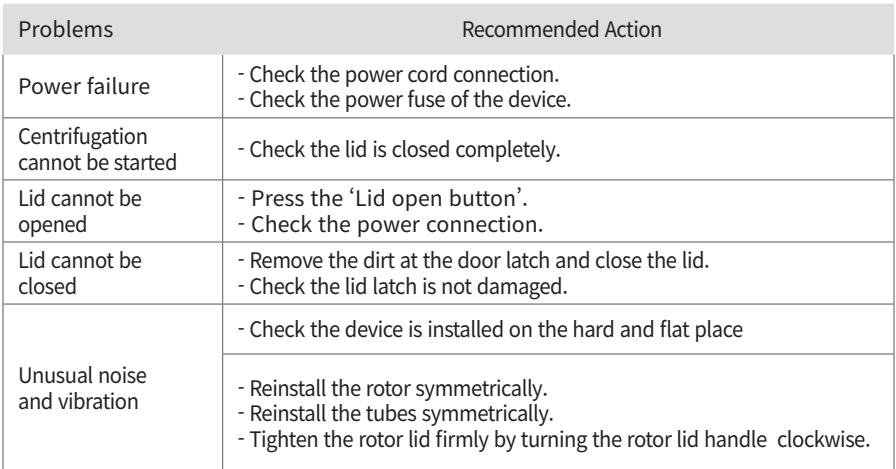

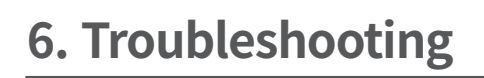

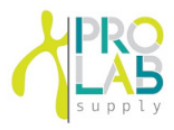

### **6.2 Error Codes**

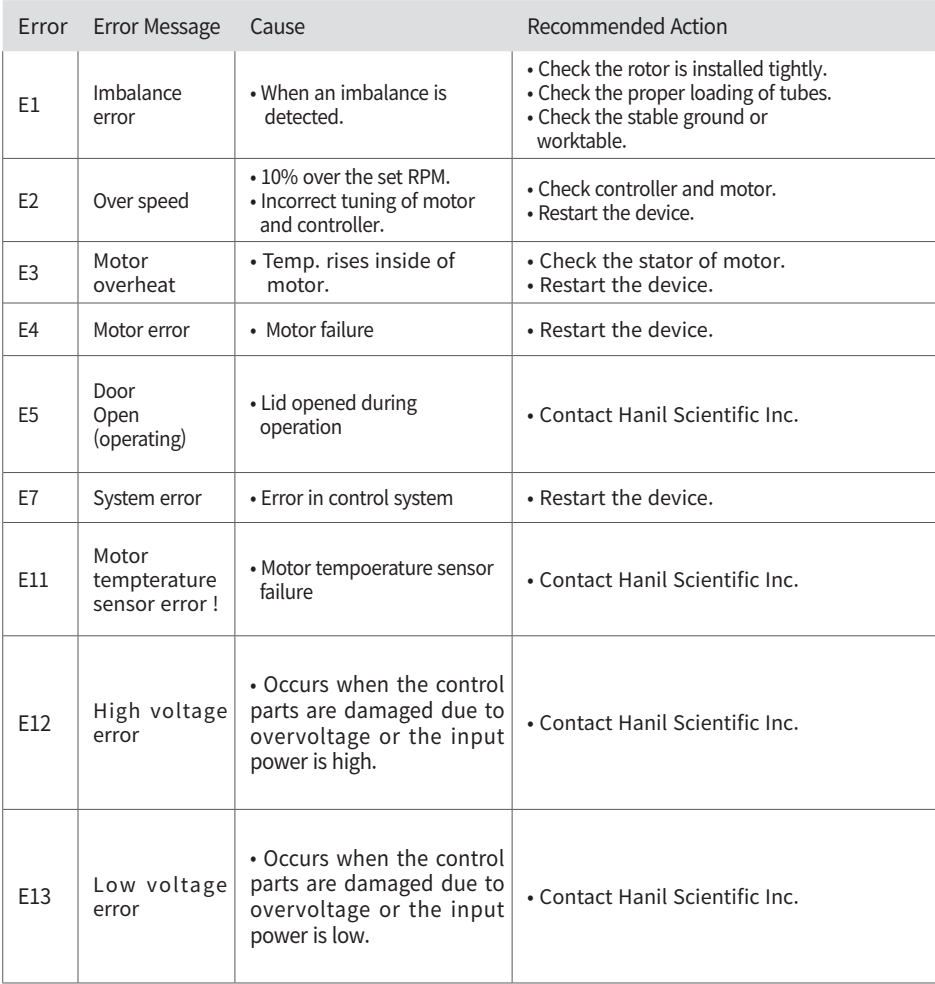

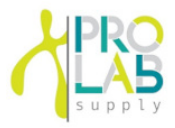

### **6.2 Error Codes**

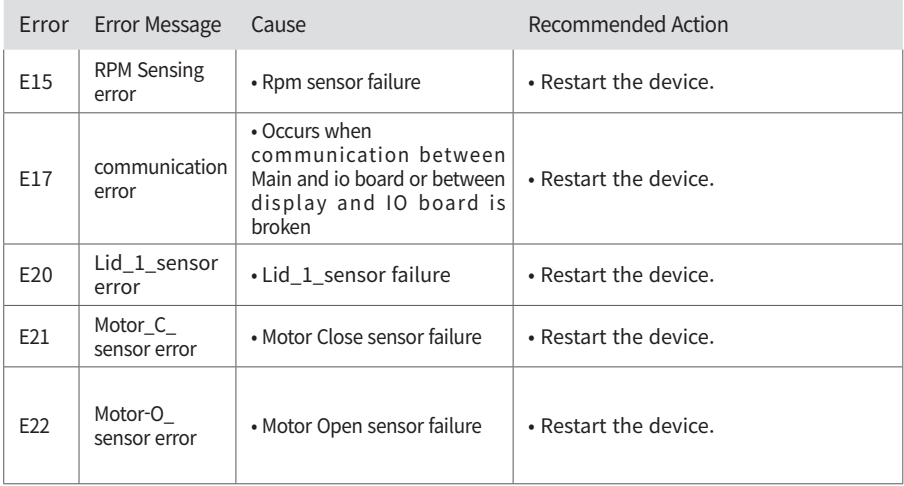

Please contact us if any other error codes occur or if you are not satisfied with the above method.

# **6. Troubleshooting**

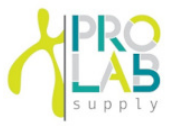

### **6.3 Emergency Door Open**

If the device door cannot be opened, you can activte the emergency open manually.

- 1. Wait for rotor to stop before activating the emergency open.
- 2. Insert a T-wrench into the emergency open hole and turn it clockwise until the door is opened.

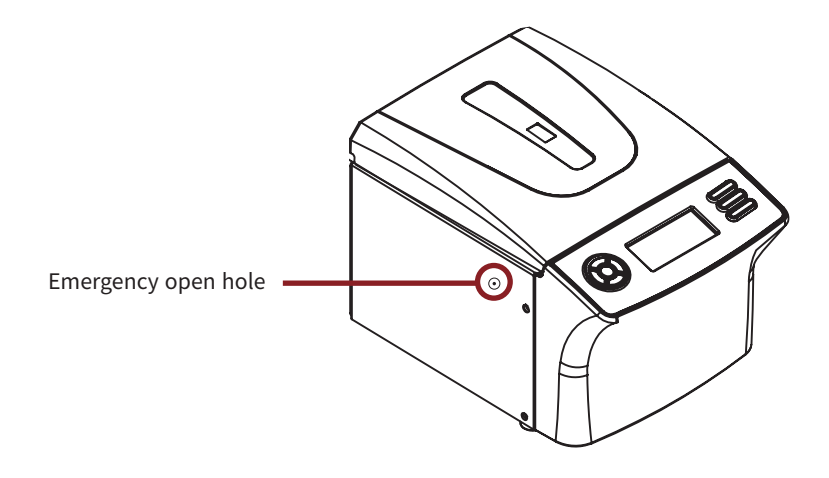

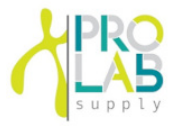

### **7.1 Rotor**

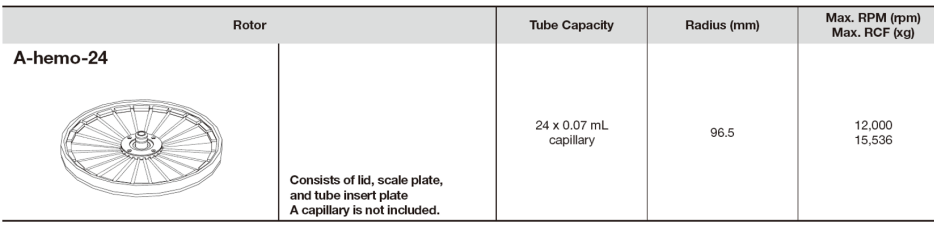

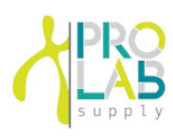

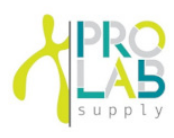

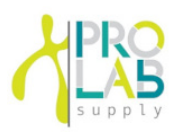